## VIRTUAL YEARBOOK SIGNING

There is nothing like the physical yearbook for preserving memories. For the 2020 season, we wanted to provide a digital signing option for those unable to share their yearbooks face-to-face with friends.

That's why we've teamed up with Kudoboard.™

We're providing a discount on the <u>kudoboard.com</u> service so you can share your board with friends. Friends can "sign" your board and share thoughts and memories from the year. They can even add a custom image or video. The completed board can be downloaded as an image and kept electronically or printed as a physical keepsake.

## JUST THE HIGHLIGHTS

- Go to <u>kudoboard.com</u> and start a new board.
- Instead of creating a board for someone else, you create a board for yourself and share that board with your friends.
- Use the promo code HERFFJONES2020 to get a discount on a paid board.
- When you've received all your responses you can download the board to keep forever and even send it out to be printed as a poster if you want.

## THE END RESULT

- You can view your board at any time by logging in to your account. When ready, choose the preview final option to download a high-resolution JPEG of the board.
- You can download the JPEG for safekeeping, share it digitally or have it printed. The size of the board means it won't work well with most home printers, but you can have it printed at a poster size at your local UPS Store, FedEx Office or sign shop.

## **DETAILED INSTRUCTIONS**

- ▶ Go to kudoboard.com and click "Create Kudoboard."
- Enter a recipient name and title for your board. If the board is for you, enter your name as the recipient.

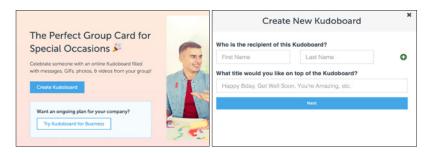

- ▶ Choose your board type and enter the promo code **HERFFJONES2020**.
  - Mini Board FREE, allows up to 10 posts
  - Premium Board 35% discount, allows up to 100 posts
  - Milestone Board 50% discount, unlimited posts and slideshow option
- ▶ Edit your board. If the board is for yourself, you just need to choose your background and invite contributors. You can share a link to your board by text, email and social media. NOTE: Unless you are creating the board for another person, you can ignore the "Schedule Delivery" option.

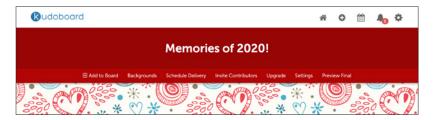

For more information, see herff.ly/kudoboard or the FAQ section on the Kudoboard site.

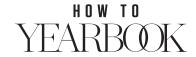